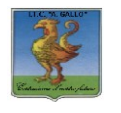

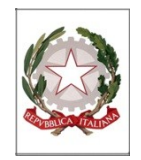

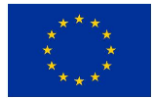

## *Istituto Tecnico Economico Statale "Alfonso Gallo"*

**Indirizzi: Amministrazione, finanza e marketing – Turismo**

Via dell'Archeologia, 91 – 81031 Aversa (Ce) Tel.: 081 813 28 21; fax: 081 813 28 20

ITE GALLO DI AVERSA AOOITE\_GALLO Prot. 0008299 del 18/10/2017 02-02 (Uscita)

**Ai Docenti Sede**

## **Oggetto: Indicazioni per la gestione della documentazione relativa ai Consigli di Classe.**

A supporto del necessario processo di "dematerializzazione", si forniscono, di seguito, le indicazioni per scaricare la documentazione di cui all'oggetto e ricaricarla, compilata, direttamente nella bacheca di ciascuna classe.

I format relativi al **piano individuale di lavoro**, alla **progettazione formativo- didattica della classe,** alla **Scheda visite guidate** e alla traccia di **Verbale** sono disponibili su **ScuolaNext - Comunicazioni – Bacheca.**

## **Procedura**

- 1. All'apertura di ScuolaNext, nel menu a sinistra, scegliere "Comunicazioni", cliccare su Bacheca e, nell'area a destra, cliccare sull'**icona** relativa a Bacheca Docenti.
- 2. Cliccare sull'icona relativa a Consigli Ottobre.
- 3. Nell'area che si apre a destra, per effettuare il download, cliccare sulla riga del file prescelto e quindi sull'icona "Foglio con freccia verso il basso" (Download file).
- 4. A questo punto il documento potrà essere salvato sul proprio computer e compilato.
- 5. Per **caricare** il documento compilato, accedere alla "Bacheca classe" e selezionare la classe di interesse.
- 6. Scegliere l'area di interesse (Piani di lavoro individuali, Programmazione CdC, Verbali) e, nella finestra che si apre a destra, cliccare sulla prima icona in alto (messaggio con segno  $+$ "
- 7. Scegliere il file da caricare (dal proprio computer) e, dopo aver compilato il campo "oggetto" e "messaggio", cliccare su "conferma".

Ciascun docente caricherà, in **Piani di lavoro individuali**, il proprio "Piano di lavoro individuale".

Ciascun Coordinatore caricherà:

- in **Programmazione CdC**, la "Scheda Programmazione CdC" e la "Scheda visite guidate e viaggi"
- in **Verbali**, il "Verbale CdC Ottobre".

Il Verbale dovrà essere stampato, sottoscritto e incollato nel Registro dei Verbali, timbrato sui lembi.

La "Scheda visite guidate e viaggi", stampata e sottoscritta dal Coordinatore, andrà consegnata al D.S. per la relativa programmazione.

Per ogni ulteriore informazione, rivolgersi alla prof.ssa Turco Michelina, FS Area Sostegno al lavoro dei Docenti.

> Il Dirigente Scolastico  *prof.ssa Vincenza Di Ronza* (firma autografa sostituita a mezzo stampa ai sensi dell'art.3, comma 2 del d.lgs. 39/1993)